# **HW1 CEE 744 Spring 2013**

Nasser M. Abbasi, Feb 2, 2013

### **Reading the data from file and ready it for processing**

Out[11]=

In[9]:=

**Clear@data, yy, y, tD;**  $data = Imper['free\_vibr.txt", "Elements"]$ 

 $SetDirectory[NotebookDirectory[];$ 

{Data, Lines, Plaintext, String, Words}

In[12]:=

 $data = StringSplit[Import['free-vibr.txt", "Lines"]$  $D$ **imensions[data]** 

Out[13]=  ${8192, 3}$ 

#### **Show 3 lines of data**

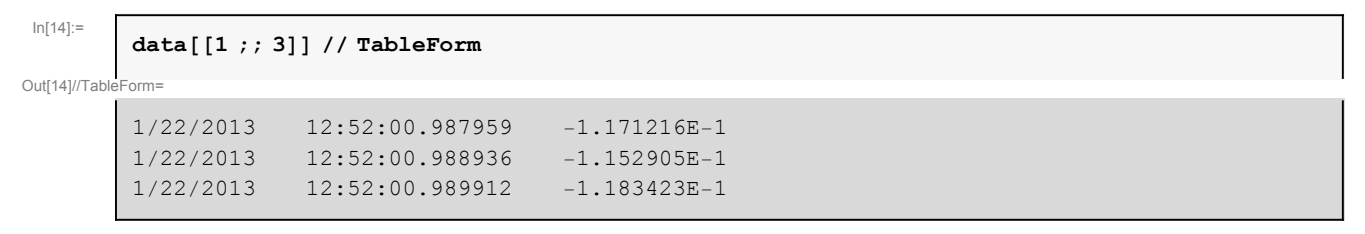

#### **pull out the time and the voltage columns**

Out[16]=

In[15]:=

 ${\tt filteredData=Transpose[\{ToExpression[Part[StringSplit[\texttt{#}, \texttt{""}], \texttt{3}]] \text{ \&}/\texttt{\texttt{Qdata}[[All, 2]]}, }$ Internal`StringToDouble[#] & /@data[[All, 3]]}];  $D$ imensions<sup>[filteredData]</sup>  ${8192, 2}$ 

### **Show 3 lines of the above result**

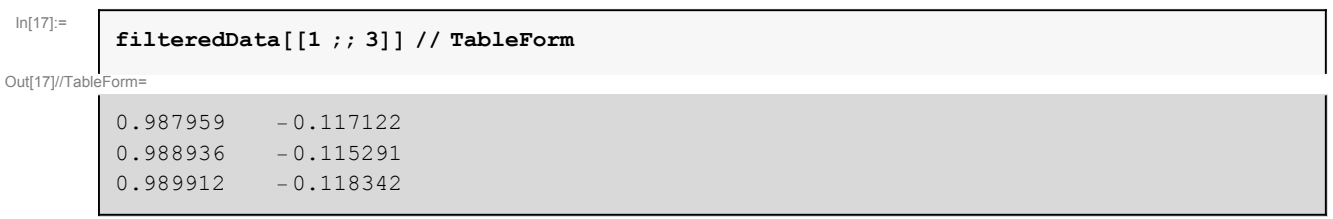

### **Filter the data**

**Make the data start at zero**

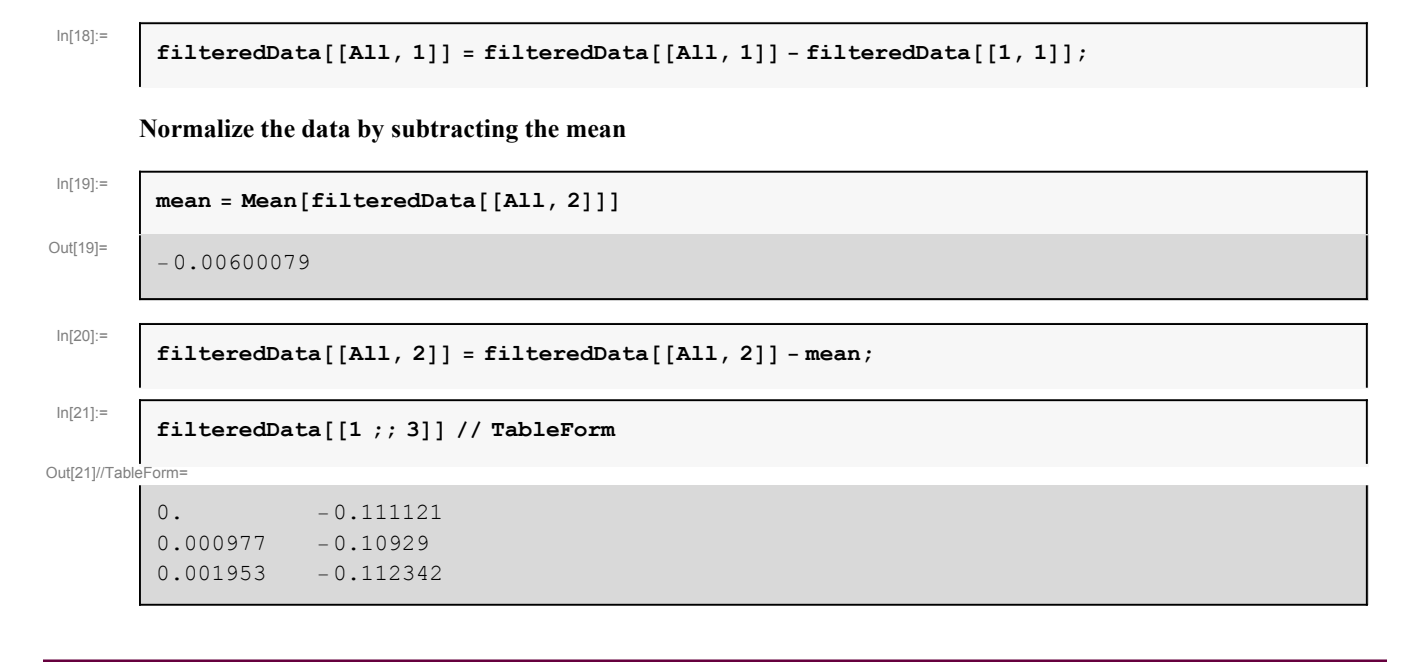

## **Plot the data before analysis**

**first in raw data as volts**

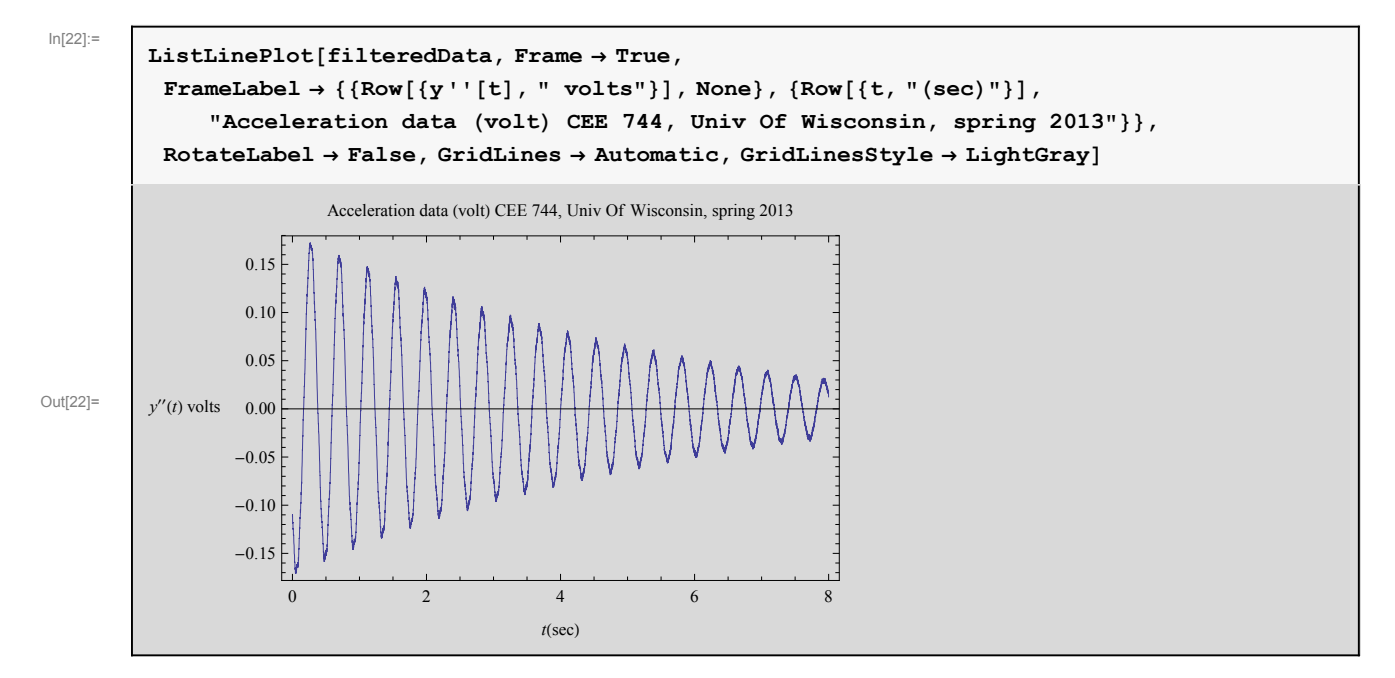

**Convert to fractions of g**

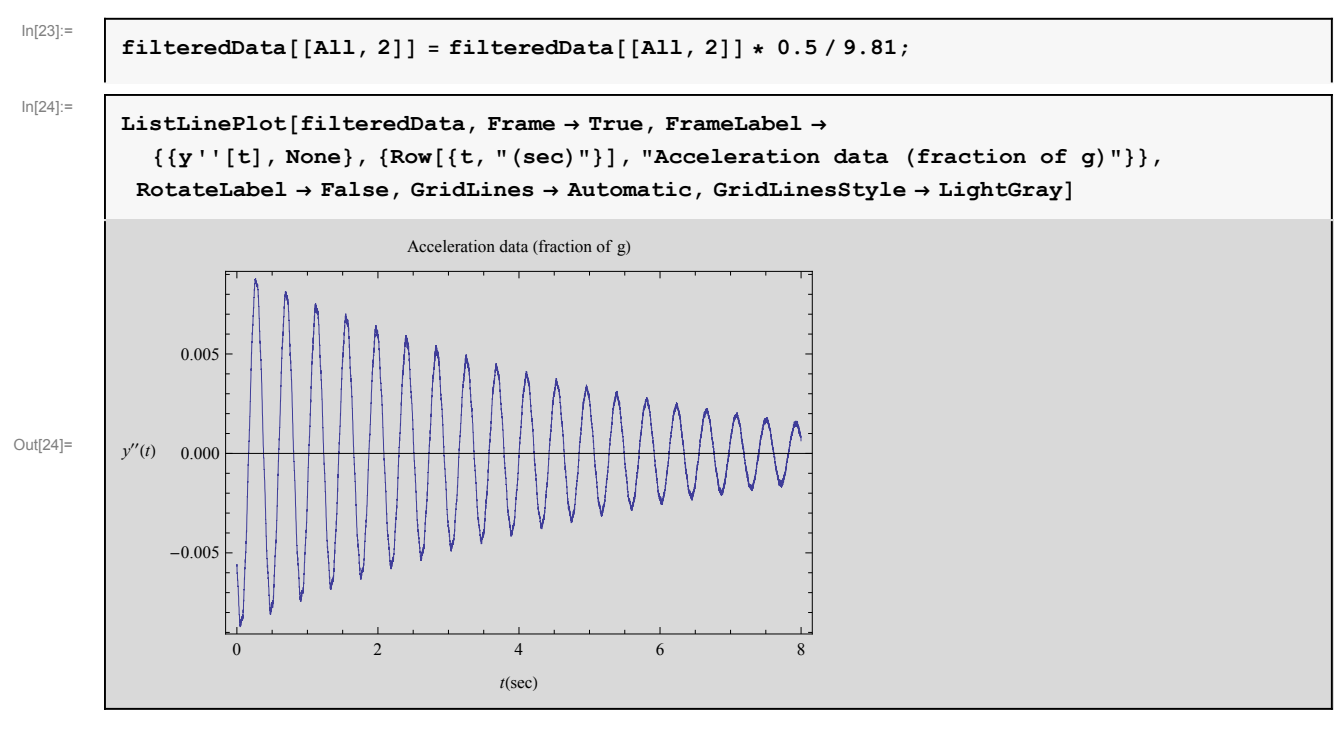

#### **Convert to inches per second^2**

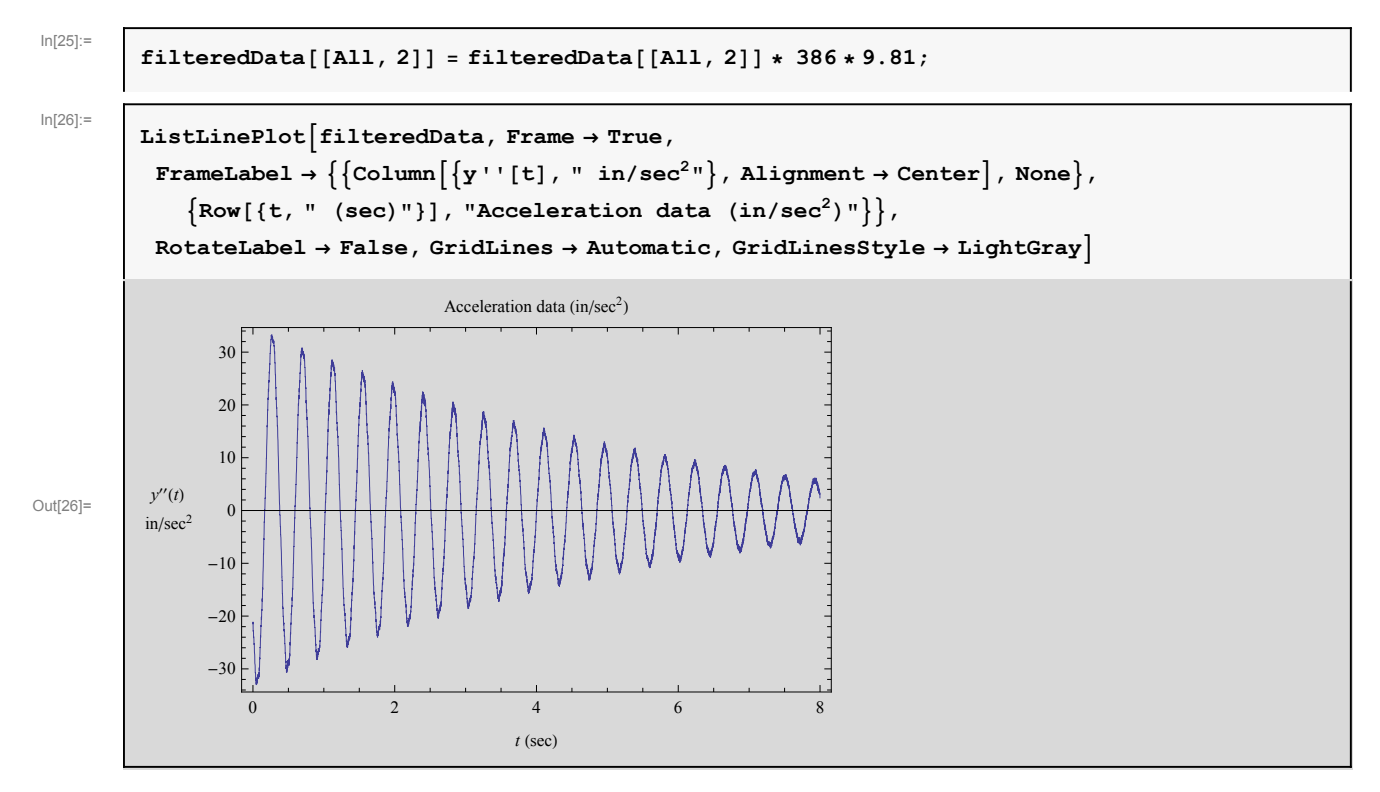

#### **4** *HW1.nb*

**Plot few values (3 seconds)**

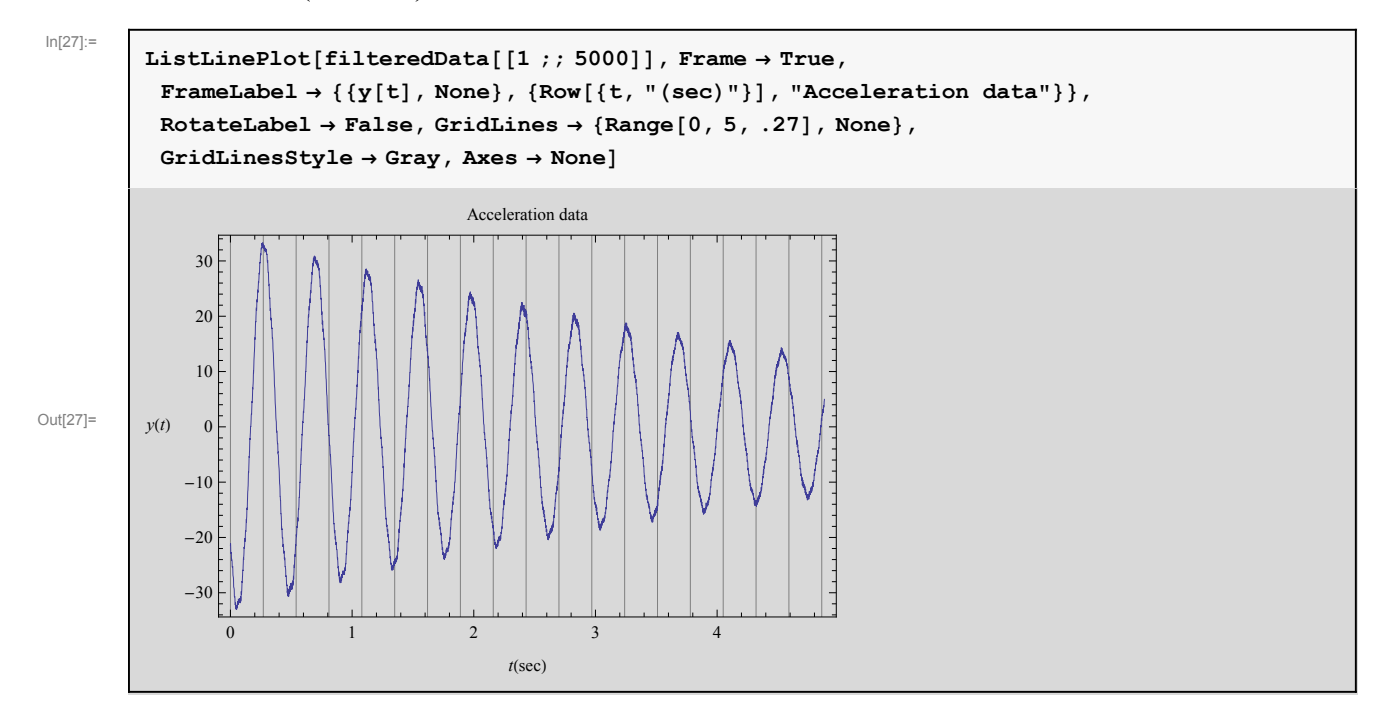

### **Find the natural frequency**

From the above plot, Using the first  $\sqrt{8}$  peaks, the period is 11\*0.27=2.97/7 =0.424 seconds. Hence the frequency is 2.35 Hz

**Finding the natural frequency using Fourier transform to obtain the spectrum**

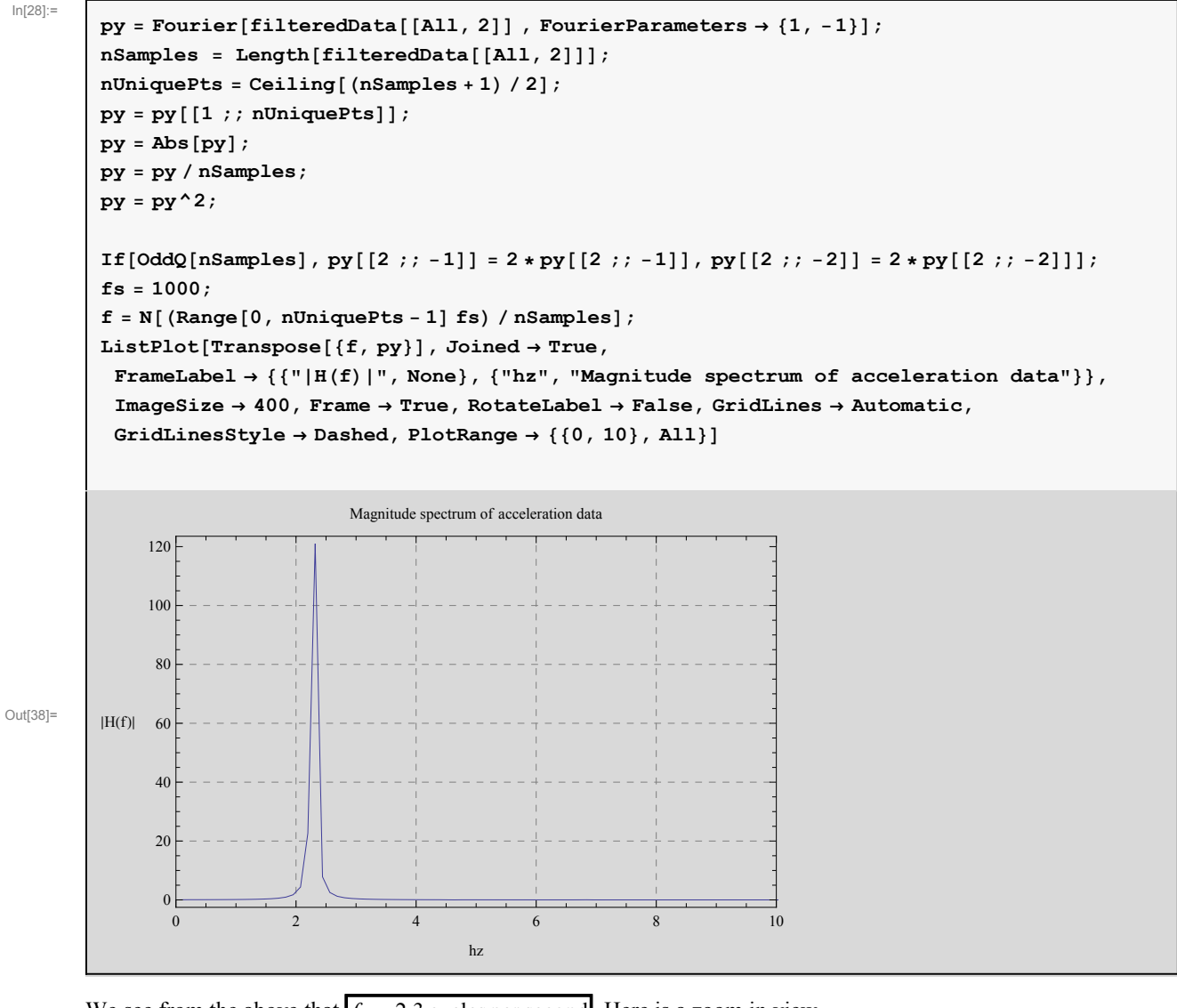

We see from the above that  $f = 2.3$  cycles per second. Here is a zoom in view

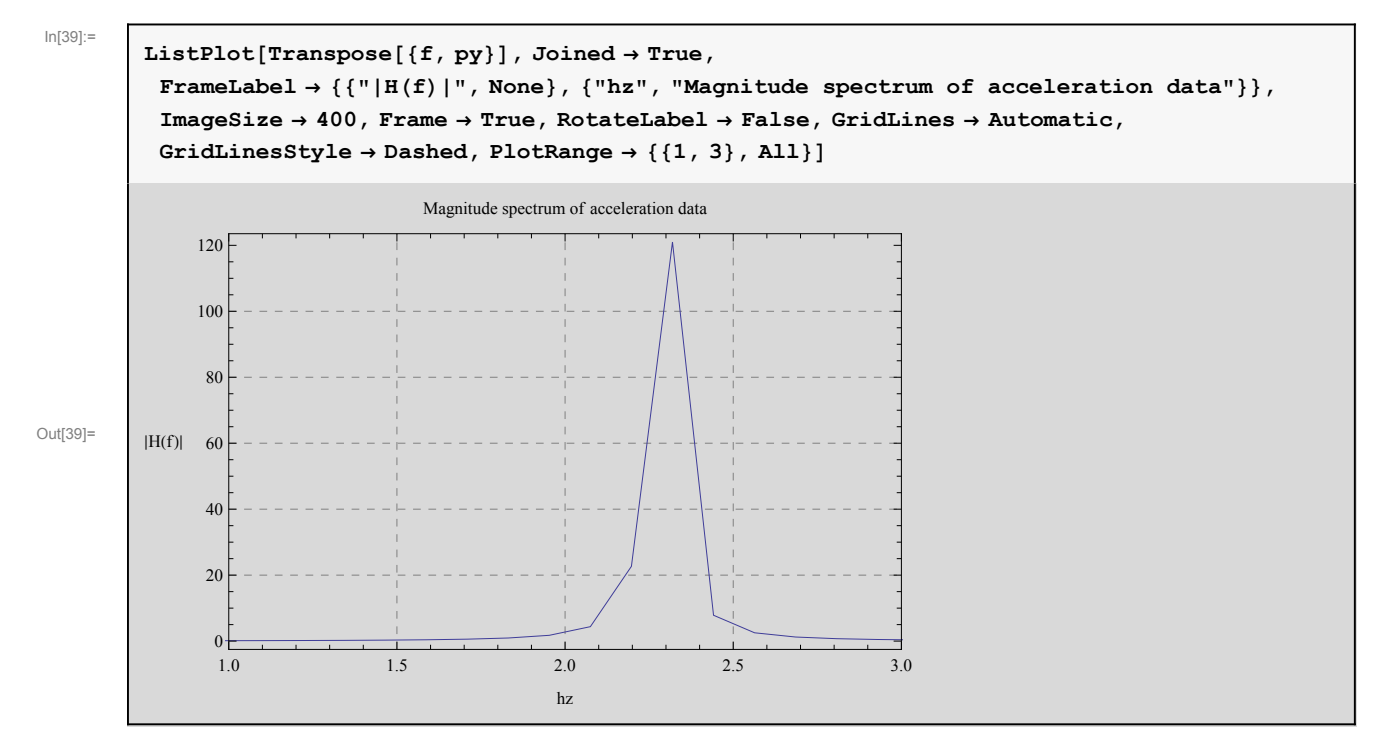

We see that the **above result matches that we obtained by counting the peaks from the plot directly**. But using the spectrum would be a better method to use.

# **Finding the damping z**

We first need to generate a list of say 10 peak values of  $y''(t)$  and the corresponding time. From the plot we see that the first positive peak is located at time 0.27 seconds. Hence we start from that point and look for a value at each sample point that is 1/f away from it. The data is available such that the separation in time between each data point is one milliseconds. First here is the plot showing the initial phase

### $ln[40]$ :=

Out[41]=

In[42]:=

```
to = 400;
ListLinePlot[filteredData[[1;;; to]], Frame \rightarrow True,
 FrameLabel \rightarrow { {y[t], None}, {Row[{t, "(sec)"}], "Acceleration data"}},
 \texttt{RotateLabel} \rightarrow \texttt{False, GridLines} \rightarrow \{\texttt{Range[0, to/1000, .27]},\ \texttt{Range[-35, 35, 4]}\},GridLinesStyle \rightarrow Gray, Axes \rightarrow None, ImageSize \rightarrow 300<sup>1</sup>
```
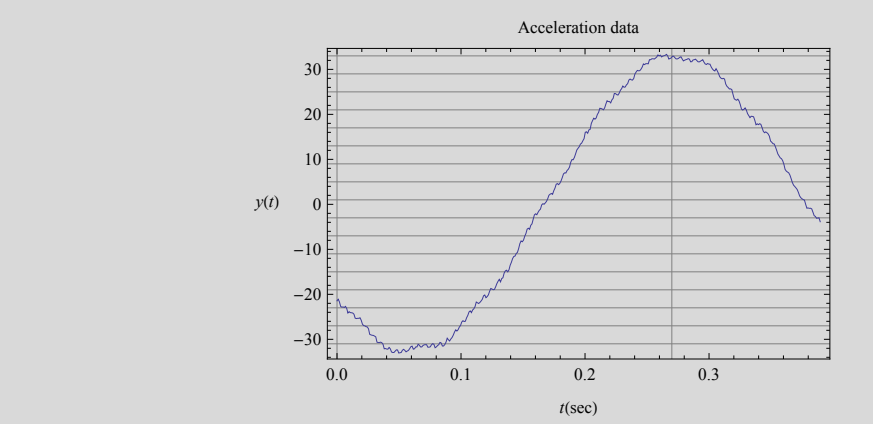

Here is a list of the first 10 peaks

```
period = 1 ê 2.3;
initial = 0.27;
scale = 1000; (*one sample per millisecond*)
peaks = Table[ Flatten<sup>[</sup>
     {n+1, Part[filteredData[[Round[(initial + n * period) * scale]]]]}], [n, 0, 9]];TableForm[peaks, TableHeadings → {None, {"peak #", "time", "peak"}}]
```
Out[46]//TableForm=

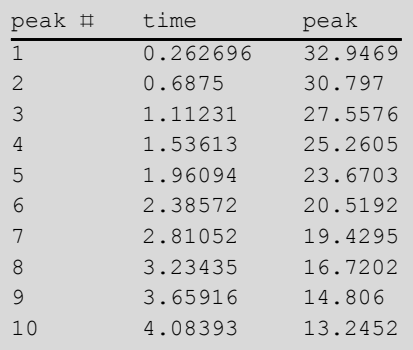

**Plot the above peaks to verify**

 $In [47]$ :=

```
ticks = {{None, None}, {{#, Style[Rotate[#, 90 Degree], 14]} & /@peaks[[All, 2]], None}};
           \texttt{ListPlot}[\texttt{peaks}\left[\text{ [ All }, \{2,3\}\right]]\text{ , Filling $\rightarrow$ Axis , FillingStyle $\rightarrow$ Red ,}Frame → True, FrameTicks → ticks, ImageMargins → 30, Epilog → MapThread[
                Text[Style[#2, 11], {#1, #2}] &, {peaks[[All, 2]], peaks[[All, 3]]}], FrameLabel \rightarrow({y''}[t], None}, {"time in seconds", Style["Showing the first 10 peaks", 12]}},
            PlotRange \rightarrow \{Automatic, \{10, 35\}\}\}Qut[48]=
                         0.262696
                                0.6875
                                       1.11231
                                              1.53613
                                                     1.96094
                                                            2.38572
                                                                   2.81052
                                                                         3.23435
                                                                                 3.65916
                                                                                       4.08393
                                                  time in seconds
                  y¢¢
HtL
                                           Showing the first 10 peaks
                       32.9469
                              30.797
                                    27.5576
                                           25.2605
                                                   23.6703
                                                          20.5192<br>| 19.4295
                                                                       16.7202
                                                                               14.806
                                                                                     13.24
```
#### **Damping based on two successive peaks using the first formula**

The formula to use here is  $\ln\left(\frac{y_1}{y_2}\right)$  $y_2(y_2) = 2\pi \xi$ . Therefore, using the first 2 values we found above we obtain

 $ln[49]$ :=

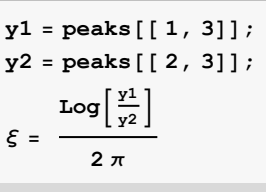

Out[51]=

```
0.0107394
```
**Hence this shows that**  $\xi = 1.074$  %

#### **Damping based on two successive peaks using the series expansion**

The formula to use here is  $\frac{y_1}{y_2} = 1 + 2\pi \xi$  therefore using the first 2 peaks we obtain

 $y1 = \text{peaks}$  $[1, 3]$ ; *y***<sub>2</sub> = <b>peaks**<sup> $[2, 3]$ **;**</sup>  $\xi = \frac{1}{2}$ **2 p y1 - y2 y2**

0.01111

Out[57]=

 $In[55]$ :=

### This shows that  $\xi = 1.111\%$

#### **Damping based more than 2 successive peaks, using the final formula with an interval of "m" peaks**

Here we use the formula  $\frac{y_1}{y_{1+m}} = 1 + 2 \pi m \zeta$  where *m* is a number we can change. Using *m* = 5 for example gives

In[58]:=

```
y1 = \text{peaks}[1, 3];
m = 5;
y2 = \text{peaks} [[1 + m, 3]];
 \xi = \frac{1}{2}2 m p
               y1
               y2
                   - 1
0.0192788
```
Out[61]=

Hence using 
$$
m = 5
$$
 gives  $\xi = 1.93$  %

Trying for  $m = 9$  gives

0.0263042

```
In[62]:=
```

```
y<sub>1</sub> = <b>peaks [[1, 3]];
m = 9;
y<sub>2</sub> = <b>peaks [ [ 1 + m, 3 ] ];
 x =
         \left(\frac{y_1}{y_2}\right)\frac{y_+}{y_2} – 1)
             2 m p
```
Out[65]=

**Hence using**  $m = 9$  gives  $\xi = 2.63$  %

## **Finding number of cycles to have the amplitude decay by <sup>1</sup> <sup>ê</sup> <sup>2</sup>**

Using  $\ln(2) = 2 m \pi \zeta \frac{\omega}{\omega_c}$  $\frac{\omega}{\omega_d}$  we can estimate *m* the number of cycles for the amplitude to decay by half. We use  $\xi=0.0107394$  from above since that is the  $\xi$  value found from the same formula. Hence

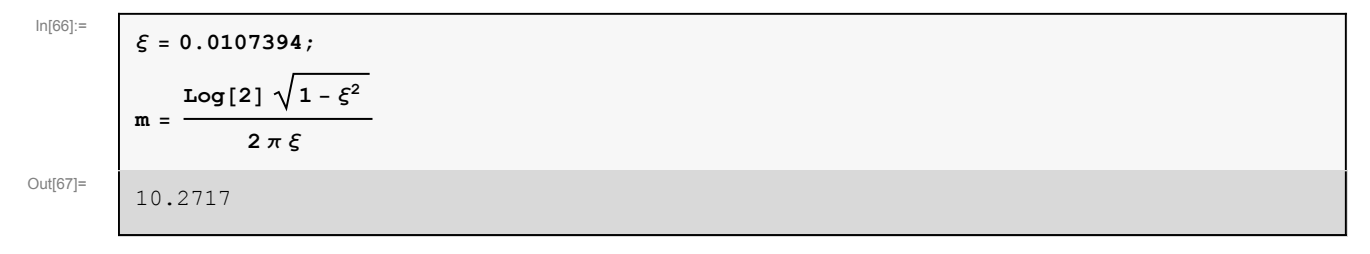

**This shows that it takes 10 cyclesfor the amplitude to decay by half . Looking again at the plots, this is verified**

# **Applet to analyze the data allowing different formulas to be selected and different values for M**

This is a small applet to help analyze this data. It allows you to select the formula to determine  $\xi$  and also select m for the final formula. For each formula used, the corresponding value of number of cycles for the first peak to decay by half is computed.

```
ManipulateB
 \text{Module}\left\{ \text{dataPlot} \right\}dataPlot = ListPlotfilteredData[1; tscale]]Joined Æ True,
        Frame Æ True,
        FrameLabel \rightarrow \{{None, None}, \{Row[t, " (sec)"}], "Acceleration data y''(t)(in/sec<sup>2</sup>)"}},
        GridLines Æ Automatic,
        GridLinesStyle Æ LightGray,
        ImageSize \rightarrow \{250\},
        ImageMargins \rightarrow 0,
        ImagePadding → {{20, 5}, {40, 20}}};
   Grid<sup>[{</sup>
        \{\texttt{Row}\hskip .25em \lbrack\hskip .25em \lbrack\hskip .2Row[{Trequency " , " = ", 2.3, " Hz}8dataPlot, spectrum<,
        8peaksPlot, tbl<
      }, Frame \rightarrow All, Alignment \rightarrow Center]
 E,
 Grid
    :
      8
```

```
Row@8Style@"m ", 12D,
          Manipulator [Dynamic [mm, {mm = #} &], {1, 8, 1}, ImageSize \rightarrow Tiny],
          Style@DynamicûpadIt2@mm, 1D, 11D
        <D, SpanFromLeft
    <,
    :
     Row\left[\left\{ \text{Style} \right[ \text{``} \xi \text{ formula''}, \text{ 11} \right],\text{PopupMenu} \text{Dynamic} [formula, {formula = #} & ],
             :
              1 \rightarrow \text{Row} \left[\left\{ \text{Style} \right[ \text{''first method}'', \text{ Bold} \right]\texttt{Style}\Big[\texttt{TraditionalForm}\Big[\texttt{Log}\Big[\frac{\texttt{y}_\texttt{m}}{\texttt{m}}\Big]\left[\frac{1}{2} \sum_{m=1}^{n} \right] = 2 \xi \pi \left[ 1, 10 \right] \right]2 \rightarrow \text{Row}\left[\left\{\text{Style}\left[\text{ "series method } \text{ " , } \text{ Bold}\right], \text{ Style}\right]\right\}\texttt{TraditionalForm} \Big[ \frac{\mathbf{y_m}}{2} \Big]\left[\frac{1}{2} \sum_{m=1}^{n} \frac{1}{2} + 2 \xi \pi \right], 10 \right],3 \rightarrow \text{Row}\left[\left\{\text{Style}\left[\text{"m method "}, \text{ Bold}\right], \text{ Style}\right[\text{TraditionalForm}\right]y1
                         \int \frac{1}{\mathbf{y}_{1+m}} = 1 + 2 \xi m \pi \left[ , 10 \right] \int \int>
             , ImageSize -> All
           \bf{l}>
      F,
      ,
     Row@8Style@"time scale ", 12D,
          \text{Manipulator}[\text{Dynamic}[\text{tscale}, \{\text{tscale} = \#}\ \&\},{1, 8192, 1}, {ImageSize} \rightarrow {Tiny}, {Spacer[5]}Style@DynamicûpadIt2@tscale, 4D, 11D, Spacer@5D, "ms"
        } ]
    >
  \}, Alignment \rightarrow Left
F,
88mm, 1<, None<,
88formula, 3<, None<,
88tscale, 4000<, None<,
SynchronousUpdating → True,
ControlPlacement → Top,
Alignment → Center,
SynchronousInitialization → True,
ContinuousAction → True,
AutormSequencing \rightarrow Automatic,\text{TracedSymbols} \rightarrow \{\text{mm}, \text{formula}, \text{tscale}\},
```

```
Initialization ¶ :
  SetDirectory[NotebookDirectory[];data = Import['free-vibr.txt", "Elements"]data = StringSplit[Import["free\_vibr.txt", "Lines"]filteredData =
    Transpose[{ToExpression[Part[StringSplit[#, ":"], 3]] & /@data[[All, 2]],
      Internal`StringToDouble<sup>[#]</sup> & /@data<sup>[[All, 3]]}];</sup>
  filteredData[ [All, 1] ] =         \frac{1}{2} } \frac{1}{2} \frac{1}{2} \frac{1}{2} \frac{1}{2} \frac{1}{2} \frac{1}{2} \frac{1}{2} \frac{1}{2} \frac{1}{2} \frac{1}{2} \frac{1}{2} \frac{1}{2} \frac{1}{2} \frac{1}{2} \mean = Mean[filteredData[Al1, 2]];
  filteredData[[All, 2]] = filteredData[[All, 2]] - mean;filteredData[ [All, 2] ] = filteredData [ [All, 2] ] * 0.5 / 9.81;
  filteredData[[All, 2]] = filteredData[[All, 2]] * 386 * 9.81;\mathbf{p}y = Fourier[filteredData<sup>[[All, 2]], FourierParameters \rightarrow {1, -1}];</sup>
  nSamples = Length[filteredData<sup>[[All, 2]]];</sup>
  nUniquePts = Ceiling[ (nSamples + 1) / 2];py = py[[1; p, n] [n] ppy = Abs [py];
  py = py ê nSamples;
  py = py^2;
  If@OddQ@nSamplesD,
   py[[2]; -1]] = 2 * py[[2]; -1]], py[[2]; -2]] = 2 * py[[2]; -2]]];fs = 1000;
  f = N (Range<sup>[0, nUniquePts - 1] fs) / nSamples];</sup>
  s pectrum = ListPlot[Transpose[\{f, py\}]], Joined \rightarrow True, FrameLabel \rightarrow88"»HHfL»", None<, 8"hz", "Magnitude spectrum of acceleration data"<<,
     Frame Æ True, RotateLabel Æ False, GridLines Æ Automatic, GridLinesStyle Æ Dashed,
     PlotRange \rightarrow {{0, 10}, All}, ImageSize \rightarrow {250}, ImageMargins \rightarrow 0];
  period = 1 ê 2.3;
  initial = 0.27;
  scale = 1000; (*one sample per millisecond*)
  peaks = Table[ Flatten<sup>[</sup>
       \{n+1, \texttt{Part[fileredData[}[\texttt{Round}[\texttt{(initial+n*period)}*scale]]]]\} \} , \{n, \texttt{0}, \texttt{9}\}] ;
  tbl = TableForm[peaks[[1 ; ; 10]], TableHeadings \rightarrow {None, {"#", "time", "peak"}}];
  ticks = {{None, None}, {{#, Style[Rotate[padIt2[#, {3, 2}], 90 Degree], 14]} & /@
       \{ peaks[ [ 1 ;; 10, 2 ] ], None\};\text{peaksPlot} = \text{ListPlot}[\text{peaks}[[1;1;10,12,13]]],Filling Æ Axis,
     FillingStyle \rightarrow Red,Frame Æ True,
     FrameTicks → ticks,ImageMargins \rightarrow 0,
     Epilog \rightarrow MapThread [Text [Style [padIt2 [#2, {3, 1}], 10], {#1, #2}, {0, -1}] &,
        8peaks@@ 1 ;; 10, 2DD, peaks@@ 1 ;; 10, 3DD<D, FrameLabel Æ
```

```
8peaks@@ 1 ;; 10, 2DD, peaks@@ 1 ;; 10, 3DD<D, FrameLabel Æ
      ({y''}[t], None}, {"time in seconds", Style["Showing the first 10 peaks", 12]}},
    PlotRange \rightarrow \{Automatic, \{10, 39\}\},ImageSize Æ 8250<,
    ImagePadding \rightarrow \{20, 5\}, \{50, 20\}\};H*--------------------------------------------*L
padIt1[p_, f List] := AccountingForm[Chop[v],f, NumberSigns \rightarrow {"-", "+"}, NumberPadding \rightarrow {"0", "0"}, SignPadding \rightarrow True];
 H*--------------------------------------------*L
padIt2[p_, f_List] := AccountingForm [Chop[v],
    f, \text{NumberSigns} \rightarrow \{\text{""}, \text{""}\}, \text{NumberPadding} \rightarrow \{\text{""}, \text{""}\}, \text{SignPadding} \rightarrow \text{True};
 H*--------------------------------------------*L
padIt2[p_, f_Integer] := AccountingForm[Chop[v],
    f, \text{NumberSigns} \rightarrow \{\text{""}, \text{""}\}, \text{NumberPadding} \rightarrow \{\text{""}, \text{""}\}, \text{SignPadding} \rightarrow \text{True}findZeta@formula_, m_D := ModuleB8y1, y2<,
    \text{Which}\text{formula} = 1,
     y<sub>1</sub> = <b>peaks [ [m, 3]];
     y^2 = \text{peaks} [m + 1, 3];
       \texttt{Log}\Big[\frac{{\tt y1}}{{\tt y2}}\Big]\overline{2 \pi},
     formula = 2,
     y1 = \text{peaks} [ [m, 3] ]y^2 = \text{peaks} \left[ \left[ m + 1, 3 \right] \right];
       1
y1 - y2
      2 p
y2
                    ,
     formula = 3,
     y1 = \text{peaks} [1, 3];
     y2 = \text{peaks} [1 + m, 3];
        1
      2 m p
               y1
               y2
                   - 1
    \bf{l}F;
>
```
 $\bf{l}$ 

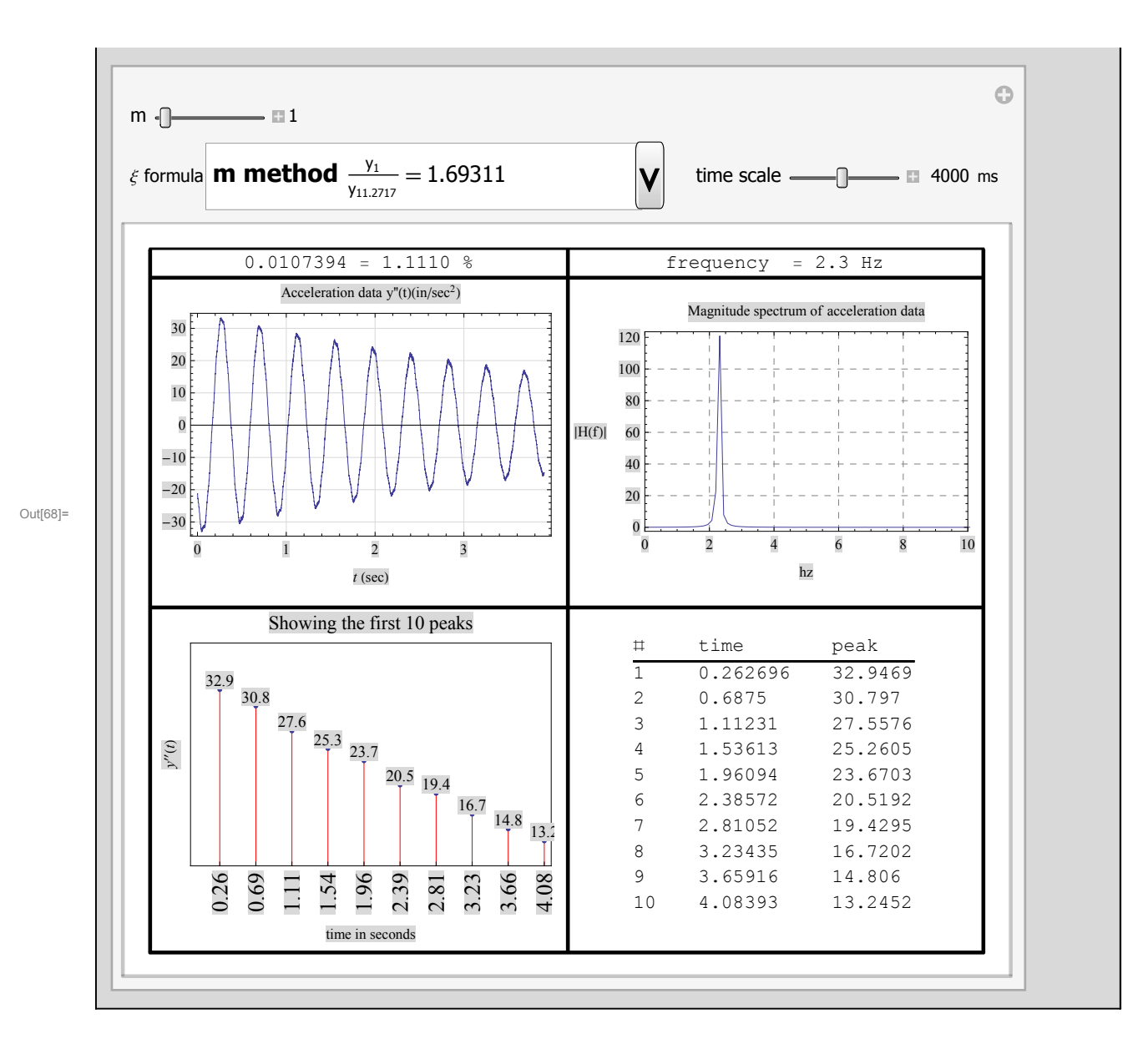